## **PowerWa: Configure Brick**

**Configure MAKE Integromat to connect to PowerWa to create automations with WhatsApp in just a few minutes**

# *In make*

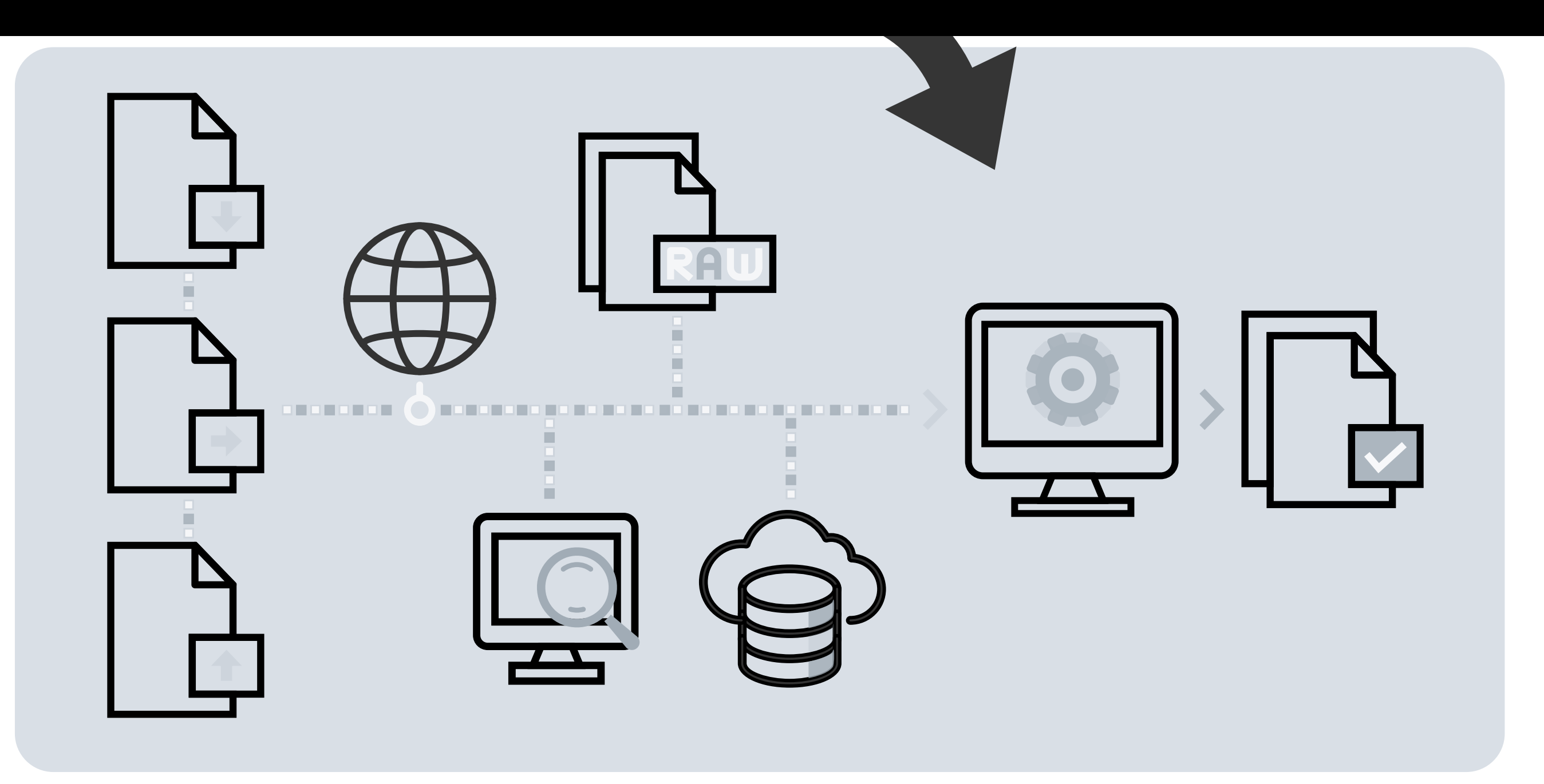

**Whatsapp is a registered trademark of WhatsApp LLC Make is a registered trademark of Celonis inc.**

## **Click on Create a new scenario**

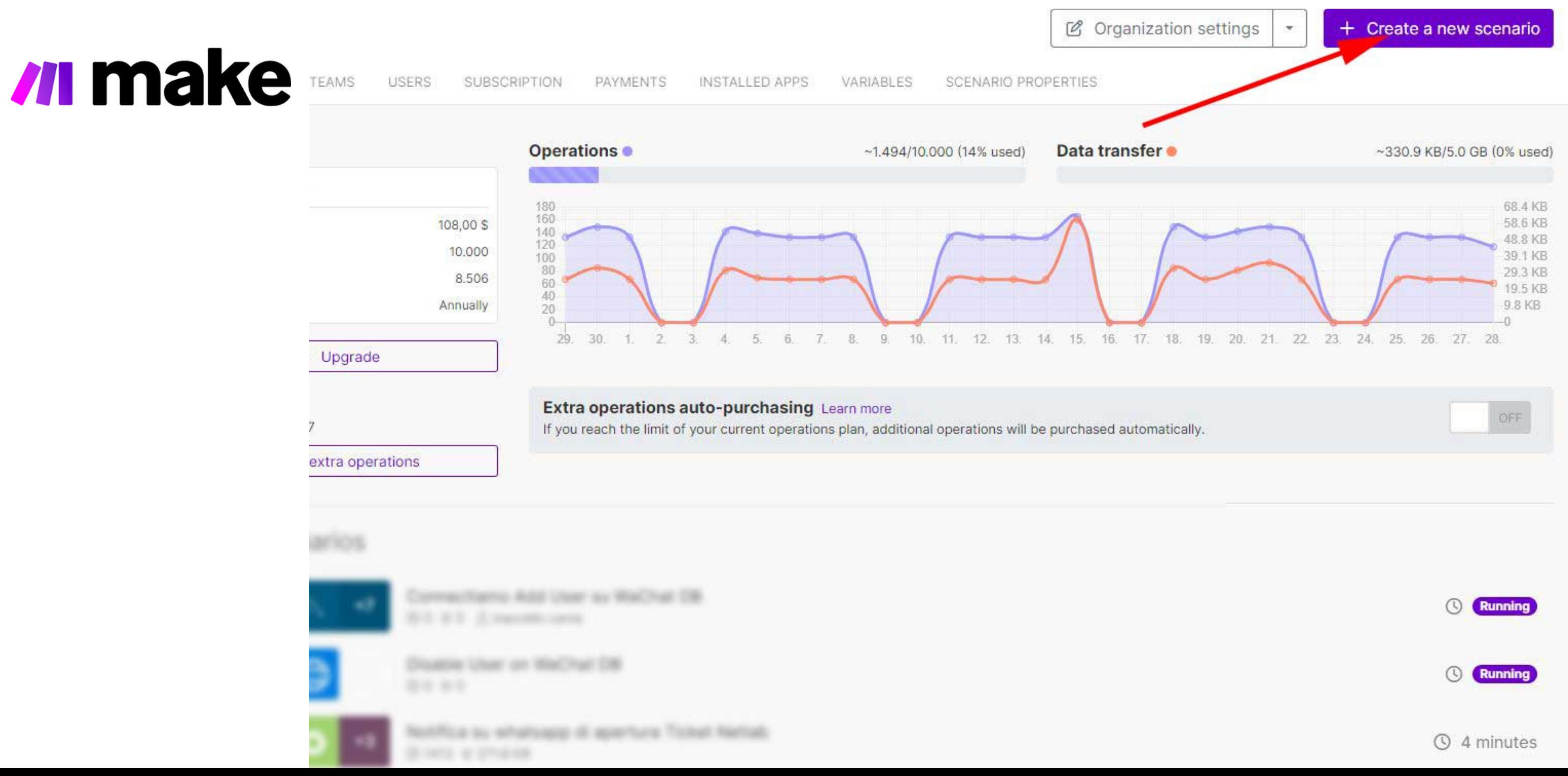

## **Click on Plus button and search for Webhooks module**

ew scenario

## *u* make

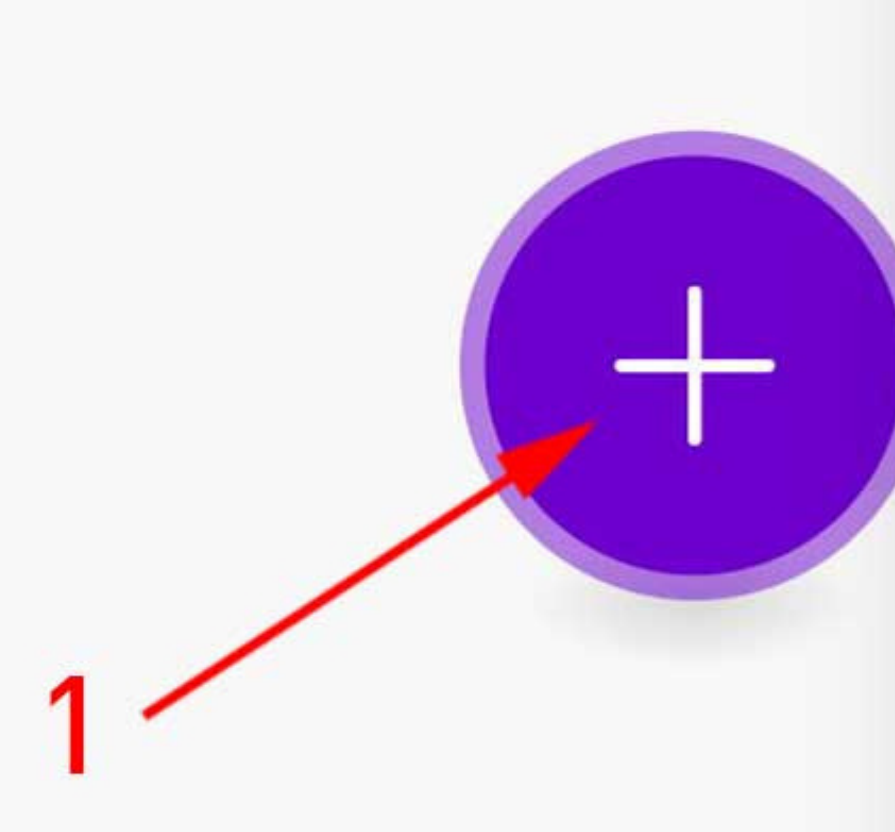

 $\mathcal{V}_+$ 

U

 $\Xi$ 

CONTROLS

ස

 $E_{\rm D}^{\rm L}$ 

 $\cdots$ 

TOOLS

### **Run once**

◯ Every 15 minutes.

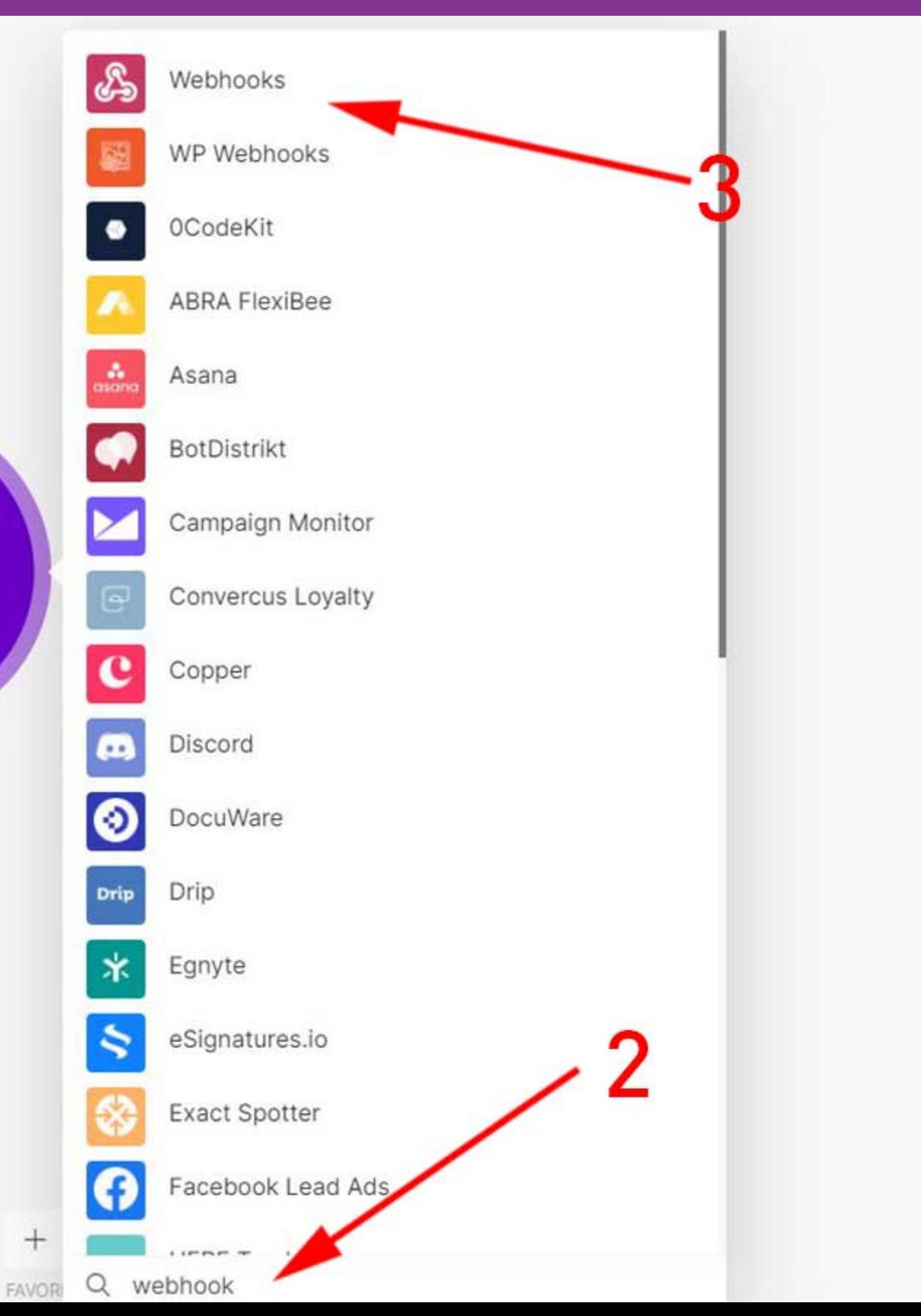

## **Select Custom webhook**

New scenario

 $\leftarrow$ 

## *In make*

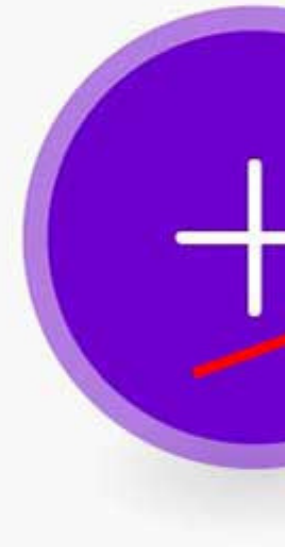

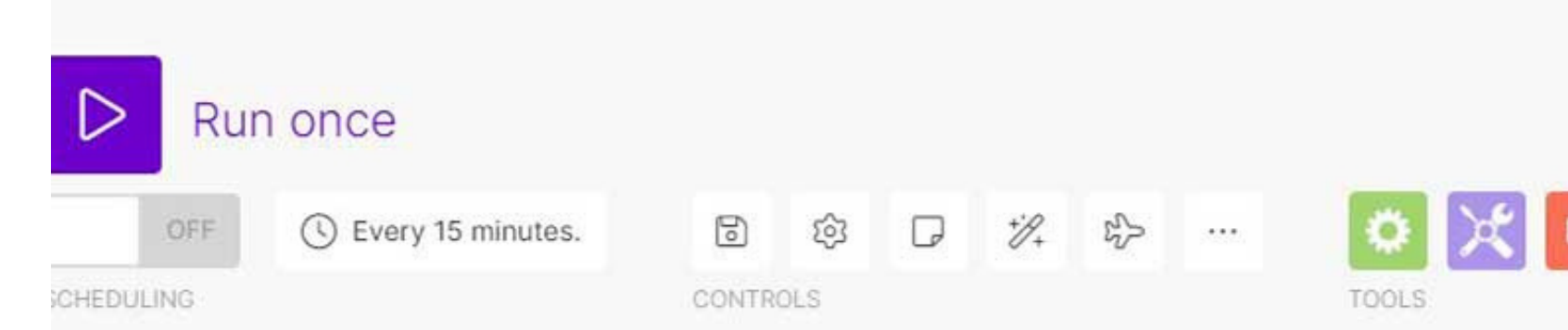

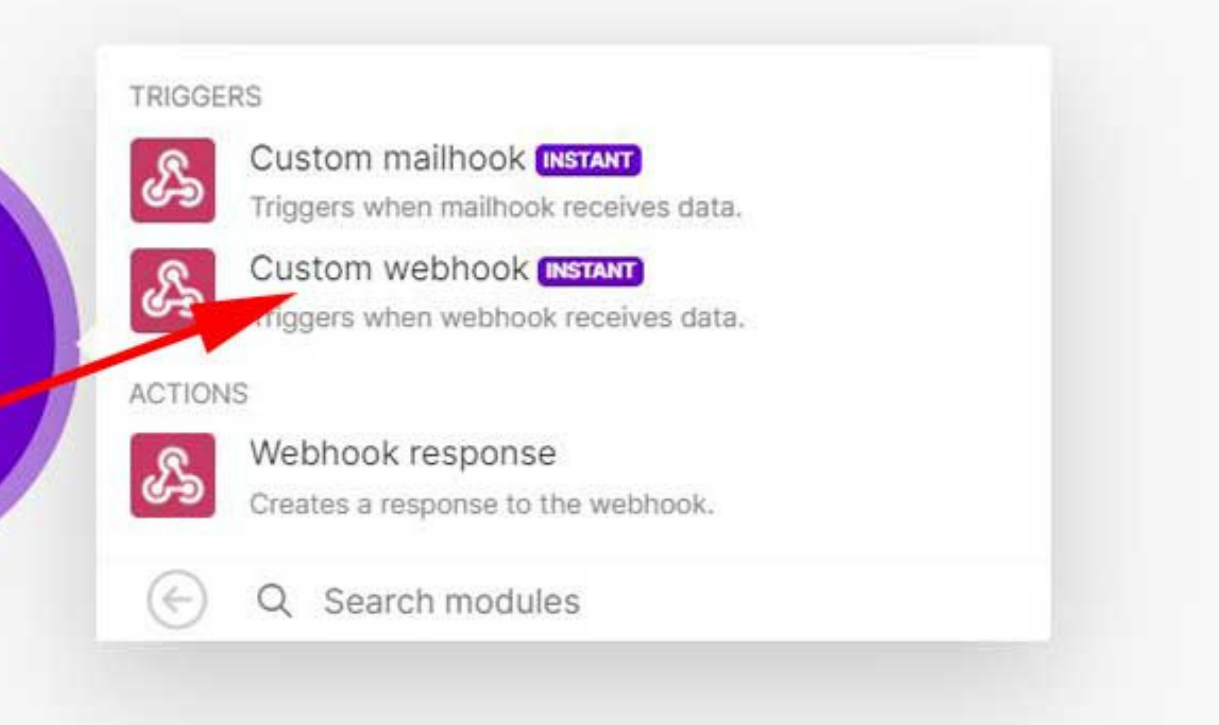

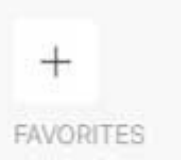

## **Create a webhook, fill a name and click Save button**

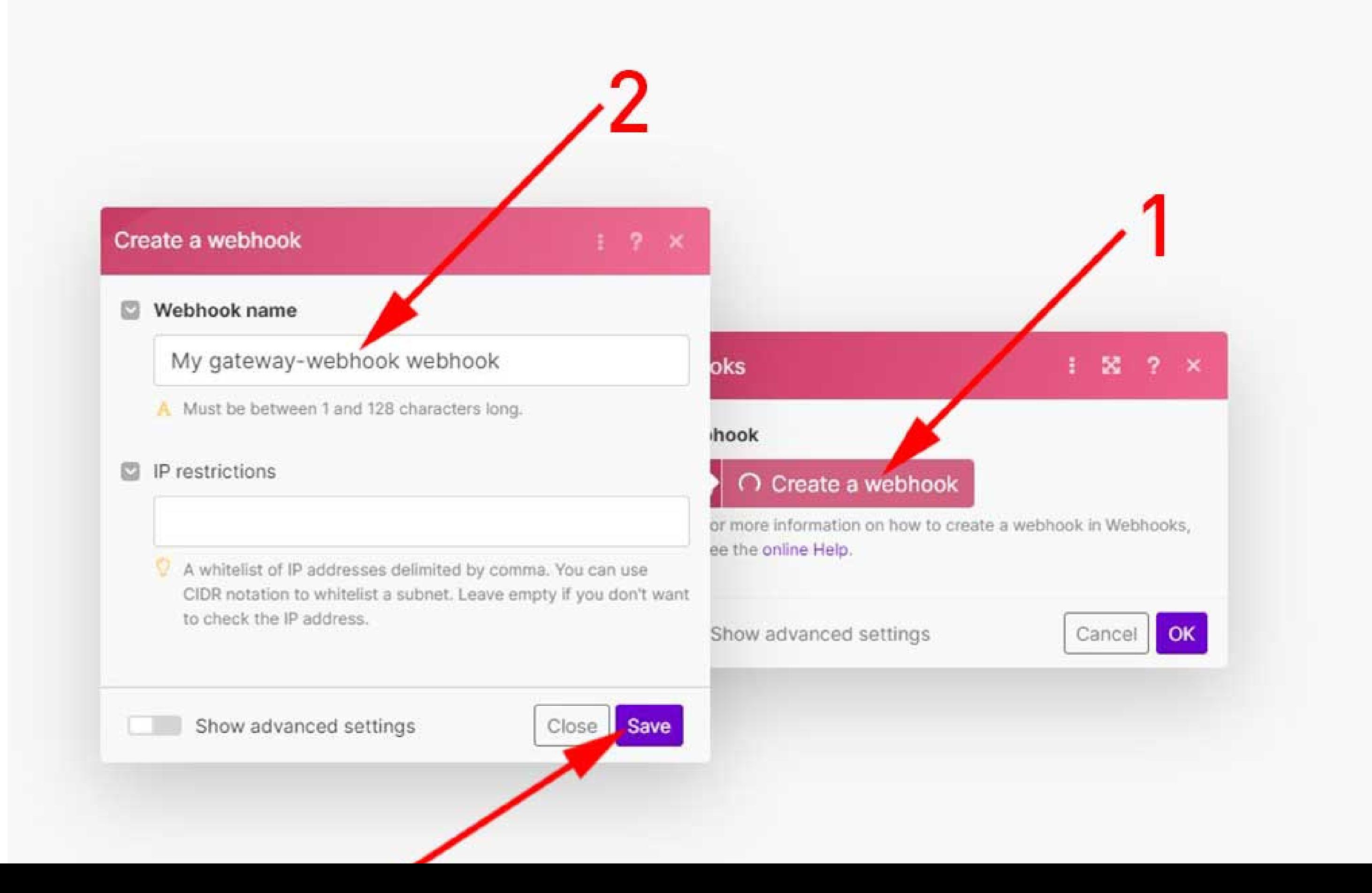

# **Copy address to clipboard**

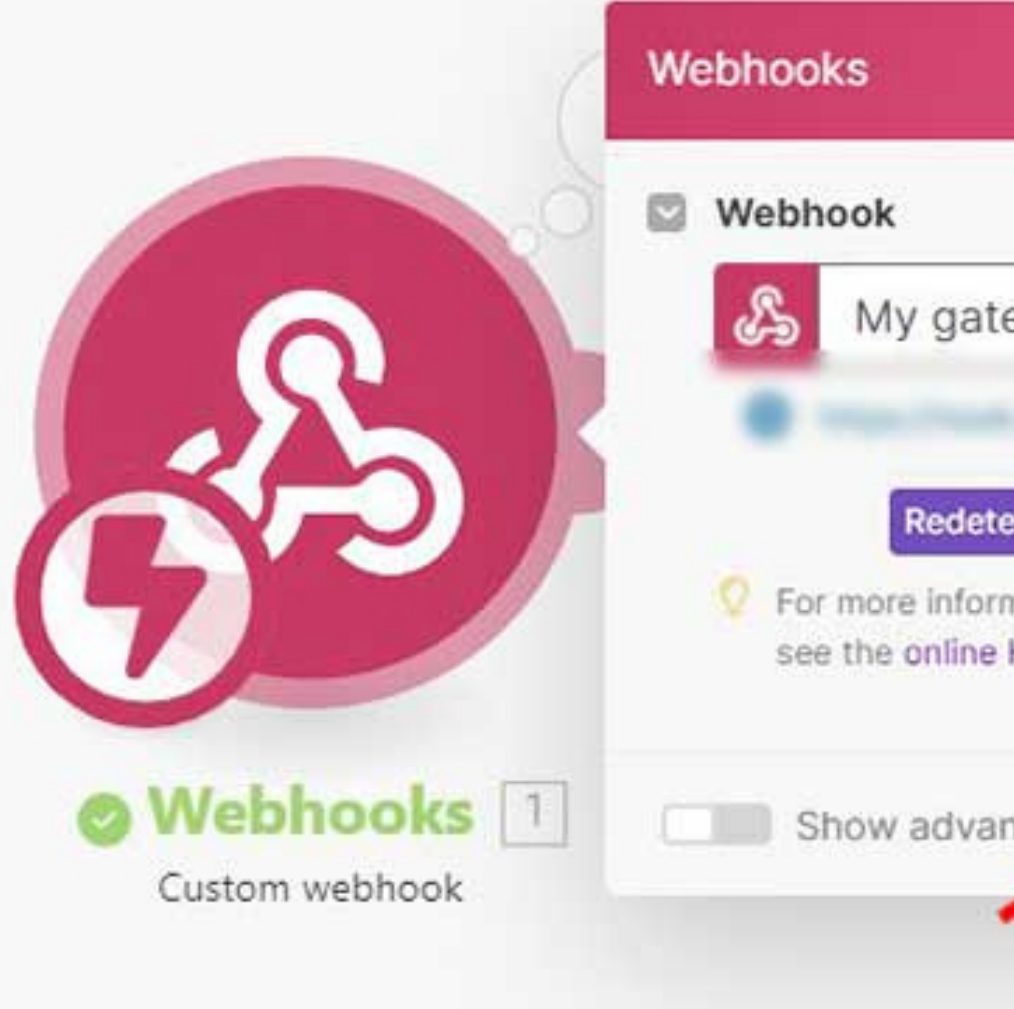

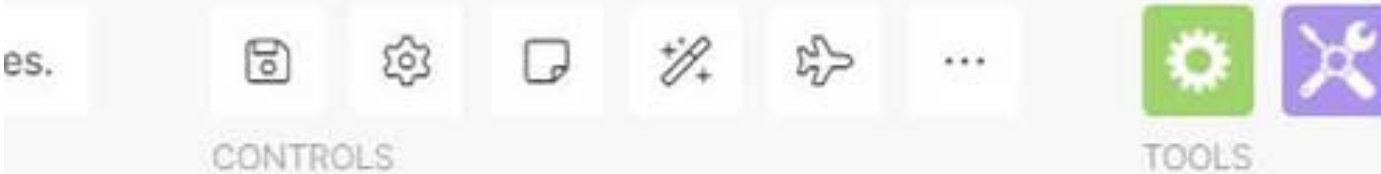

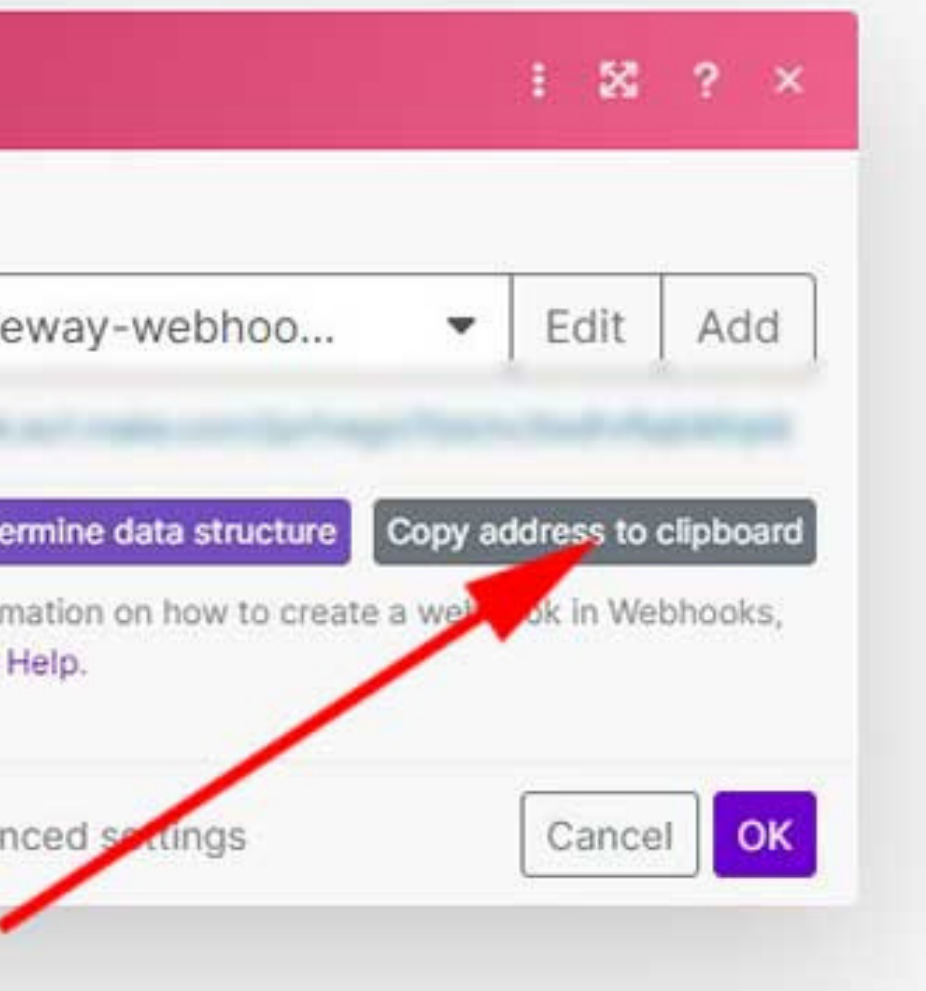

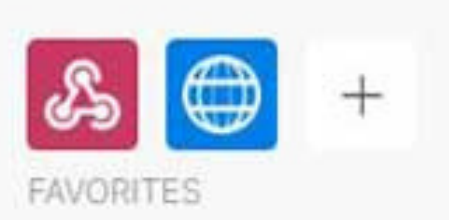

- 17:14 The request was accepted. Waiting for dat
- 17:14 The scenario was initialized.
- 17:14 The scenario was finalized.
- 17:14 The scenario run was completed.

# **Login in to Upgradeservizi.eu**

# **www.upgradeservizi.eu**

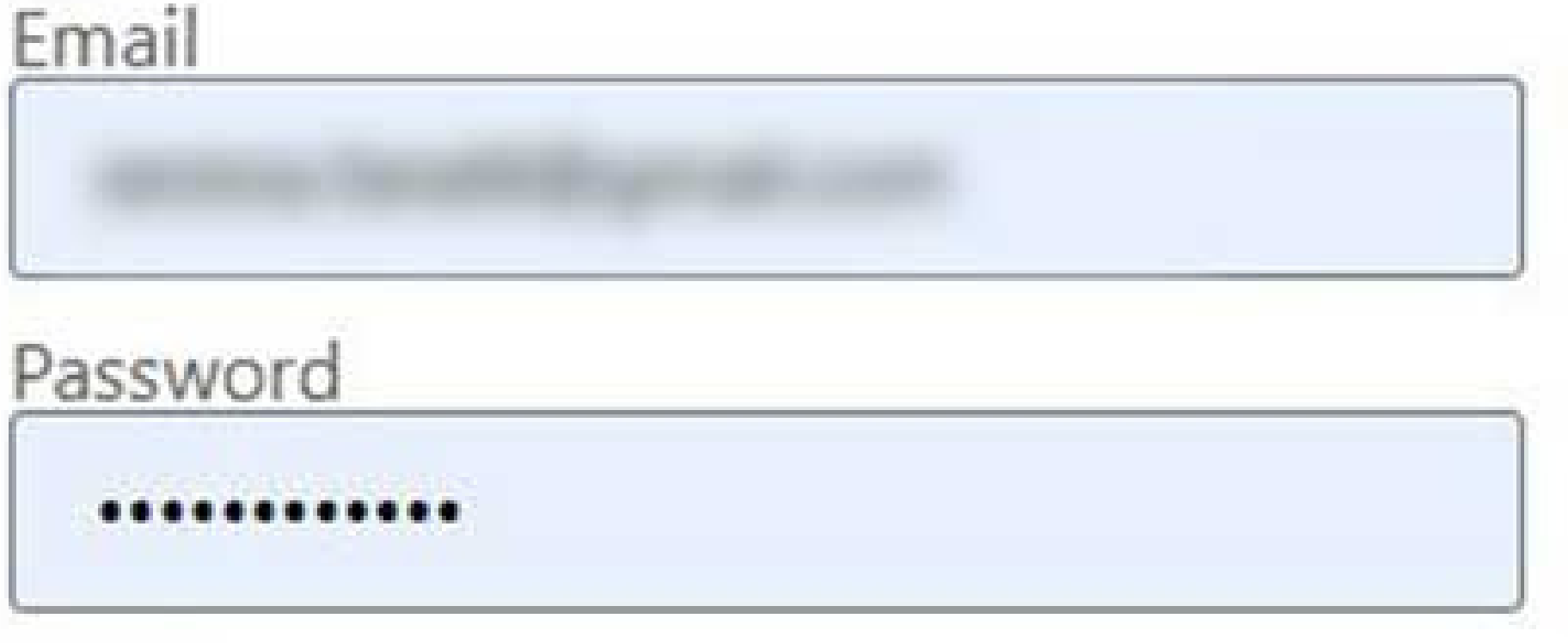

Remind me

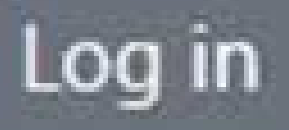

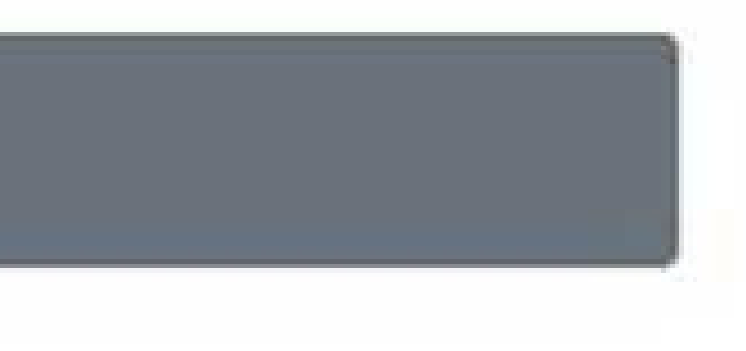

## **Paste webhook URL and Save**

### **>> Advanced features>>Webhooks** *I***II** make

Go back to the personal area

Webhooks

In this section you can add, enable/disable different webhooks.

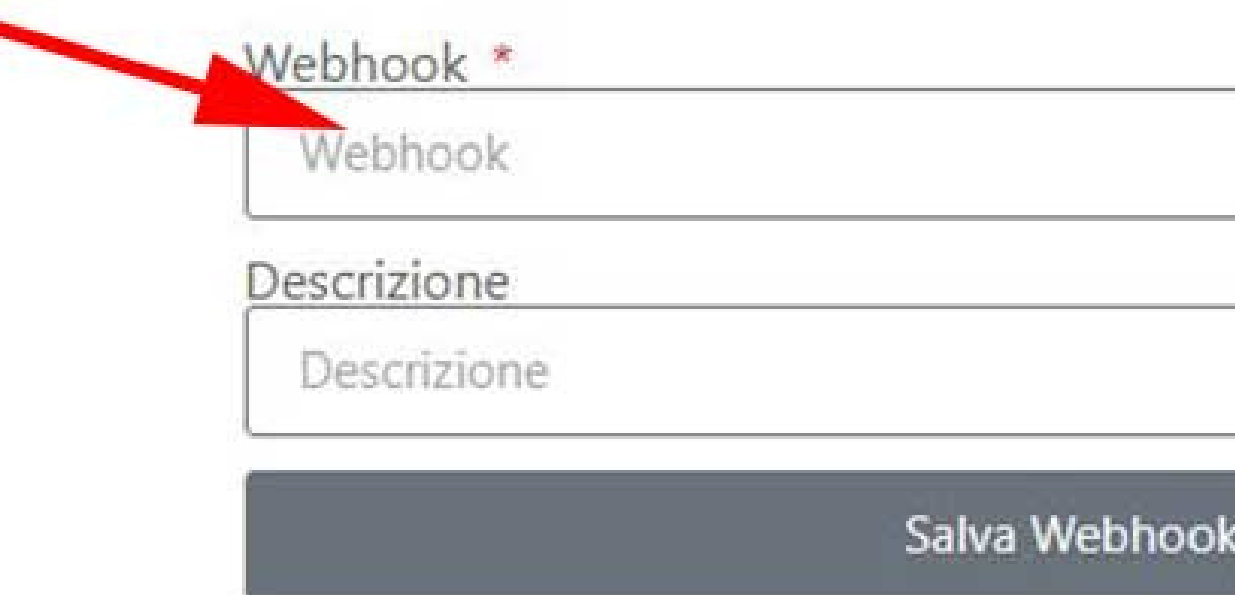

Abilita disabilita WebHook

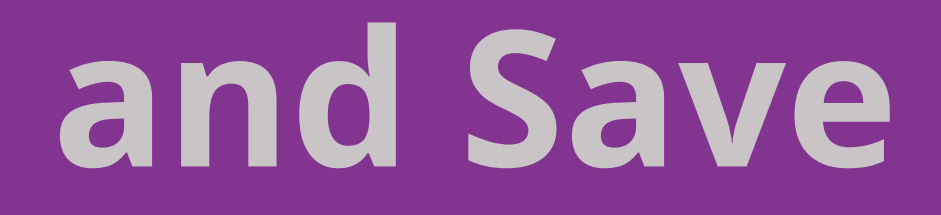

### **Click on Run once and send a message to your WhatsApp and check the output**

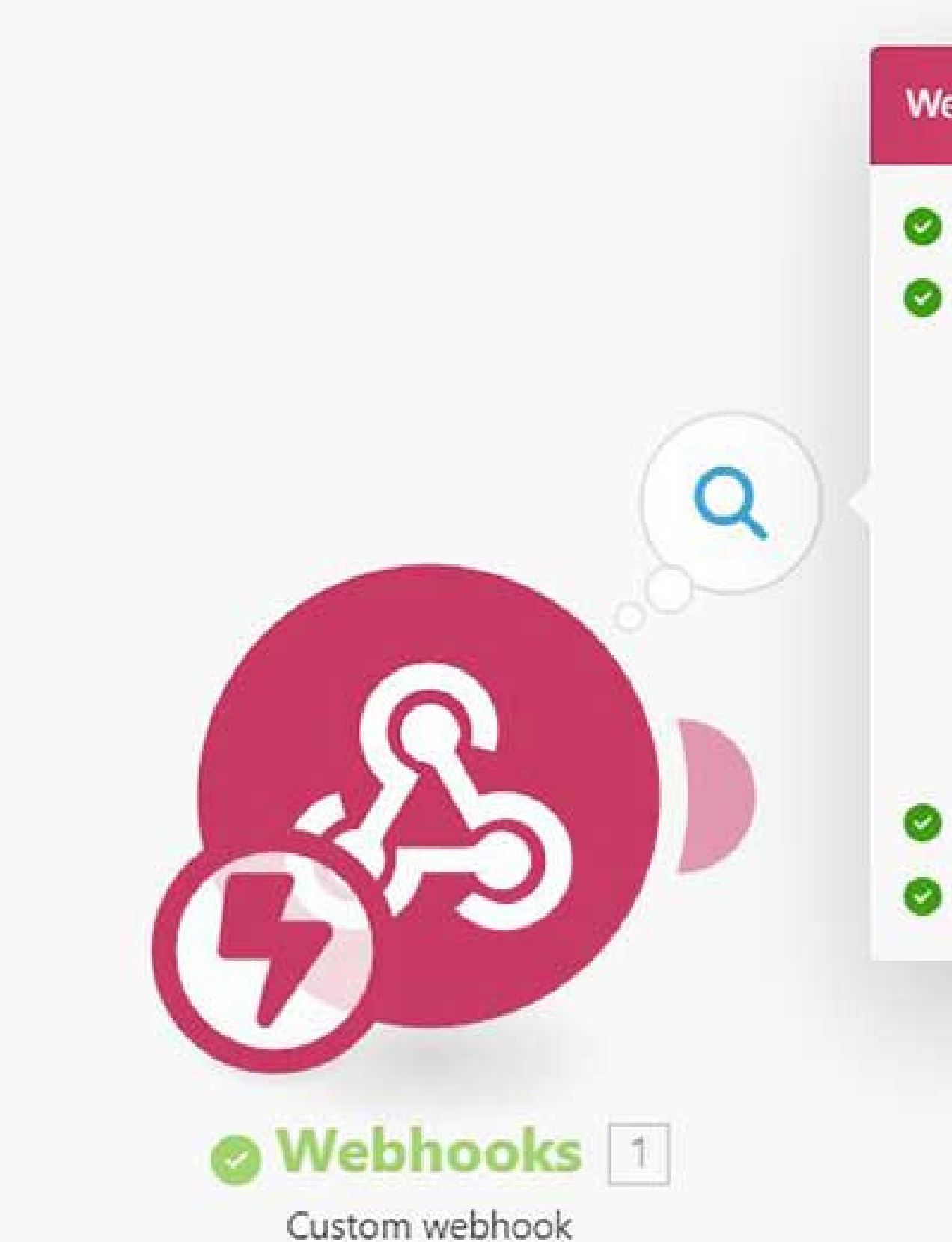

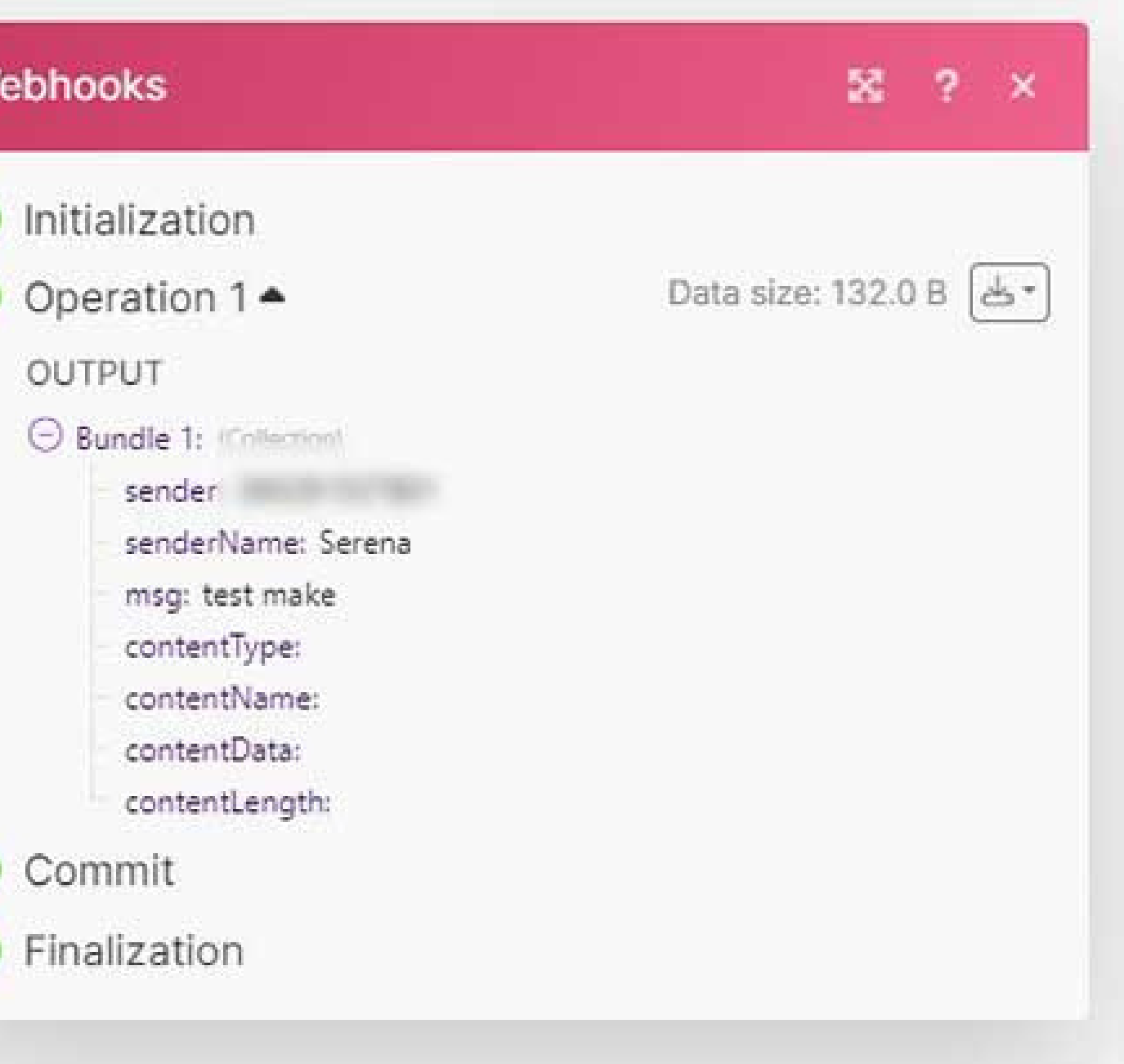

## **Copy API Url and your APIKEY to clipboard**

# **>> Advanced features**

### Istruzioni per utilizzo API:

### **Invio messaggi TESTO:**

Invio messaggi testo su WhatsApp

Richiesta: https://api.mail2wa.it/?action=send&apiKey=[APIKEY]

Metodo di richiesta: POST Header: application/json

**Paste API url with your APIKEY into URL field Select POST as Method**

**Add item "Content-Type" "application/json" in Headers section Select Raw as Body type and select JSON (application/json) as Content type In request content field fill paramaters "to" and "message" in json format Click on OK button and Enjoy**

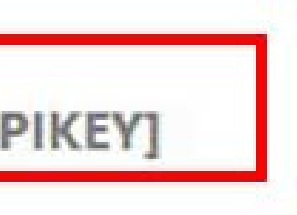

### Add new module and search for HTTP, select Make a request

## *I***II** make

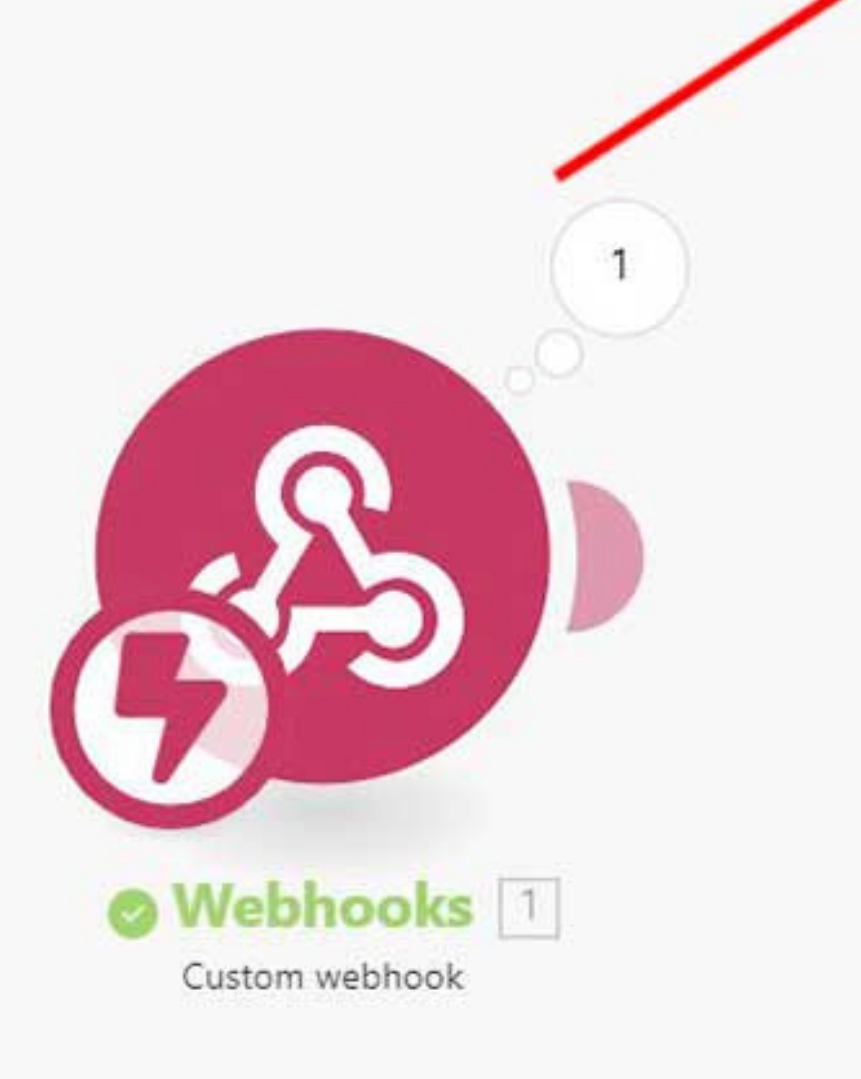

#### **ACTIONS**

### Make a request

Sends an HTTP(S) request to a specified URL and processes the response.

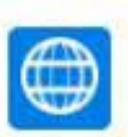

### Make a Basic Auth request

Sends an HTTP(S) request to a specified URL that requires Basic Auth authorization and processes the response.

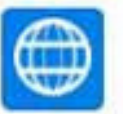

### Make an OAuth 2.0 request

Sends an HTTP(S) request to a specified URL that requires OAuth 2.0 authorization and processes the response.

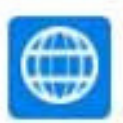

### Make a Client Certificate Auth re...

Sends an HTTPS request to a specified URL that requires Client Certificate Auth authorization and processes the response.

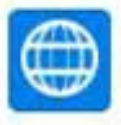

### Make an API Key Auth request

Sends an HTTPS request to a specified URL that requires API Key Auth authorization and processes the response.

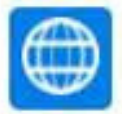

### Get a file

Downloads a file from a given URL.

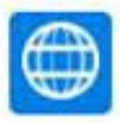

### Resolve a target URL Resolves a chain of HTTP redirects and returns a target URL.

#### **ITERATORS**

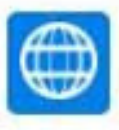

### Retrieve headers

Retrieves each header from the HTTP sodulo consectatu

## **Click on Test step and Enjoy!**

Integration Webhooks

3

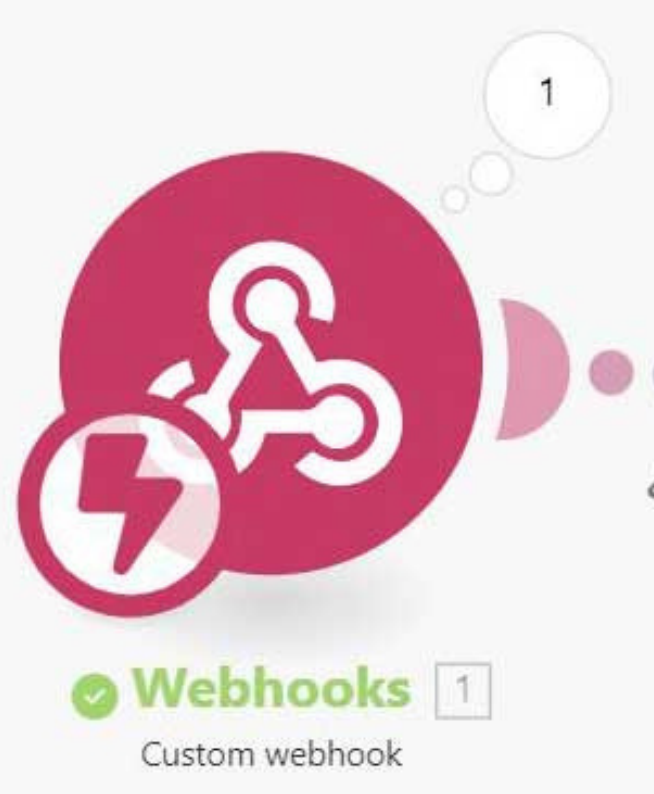

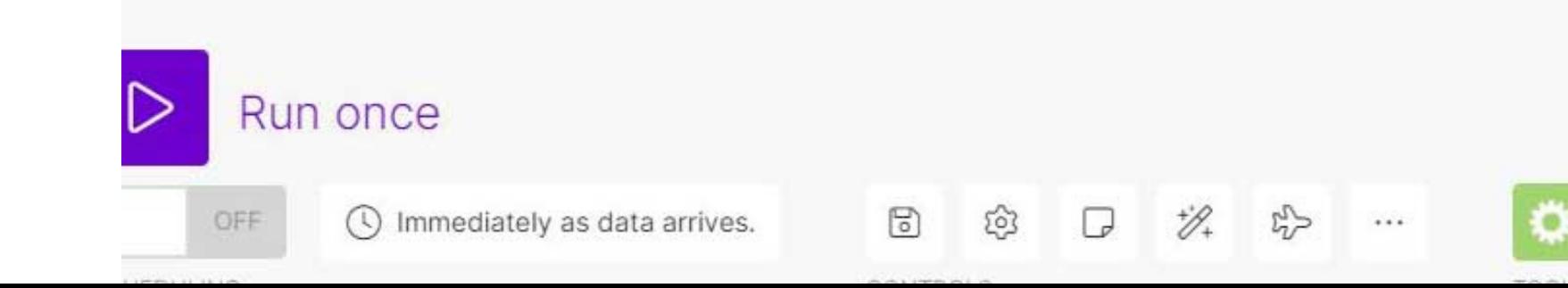

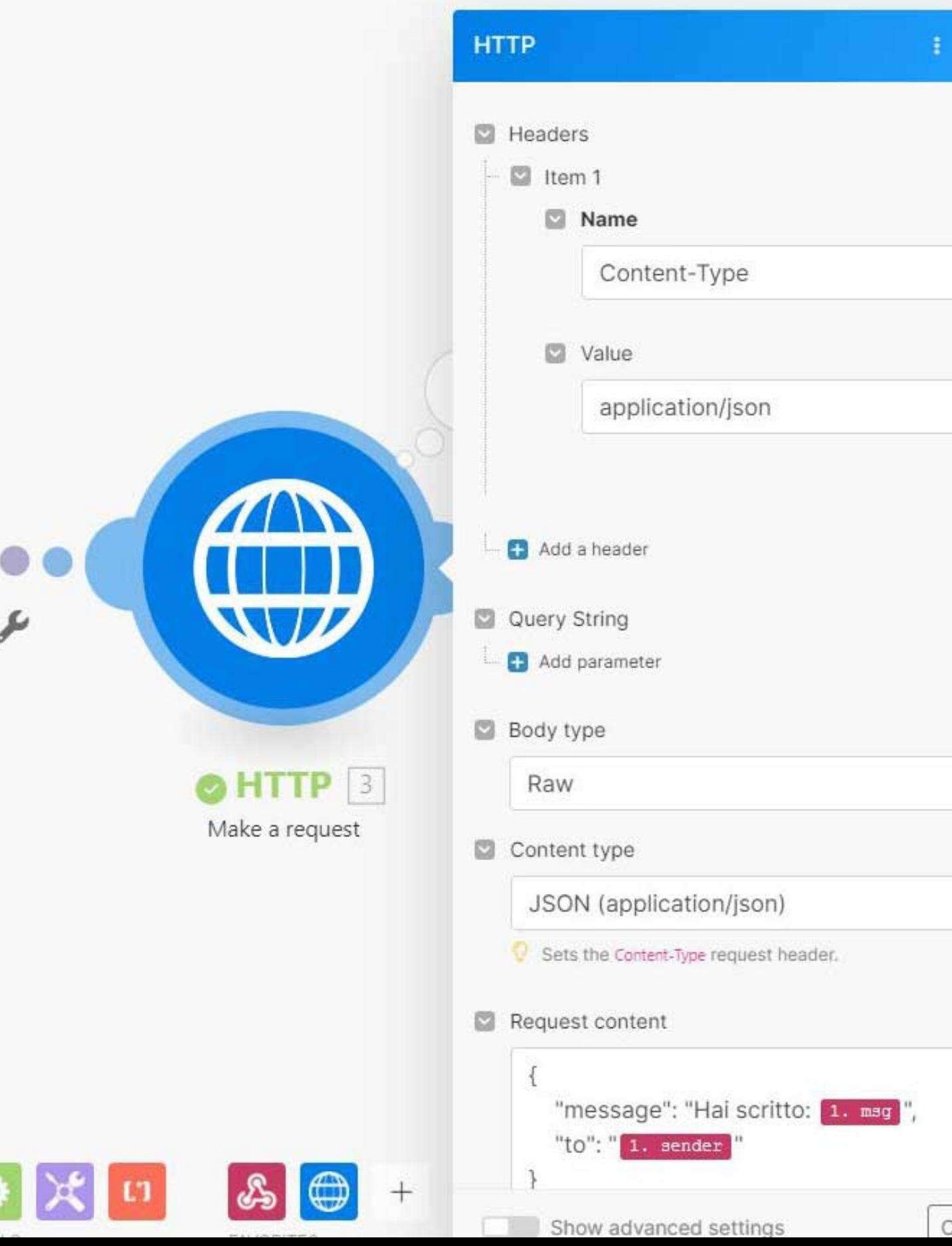

### **Integration**

### **Integration with MAKE is only possible with PRO accounts. Activate a FREE account (www.mail2wa.it) and turn it into PRO for 7 days and try it for free**

**Other automations: www.zapier.com www.activepieces.com**

zapier a

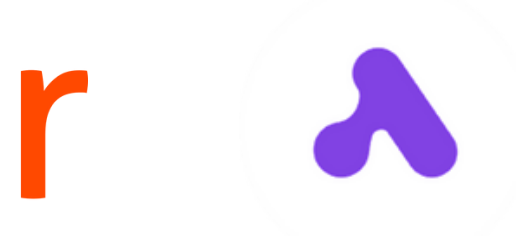